# marts

# **अपनेे डि�वााइस (मोोबााईल उपकरणोंं) � कोो सुुरक्षि�त करनाा**

**यह संंसााधन डि�वााइस ट्रैकिंैंग केे साामाान्य प्रकाारोंं�केे वि रुद्ध उपकरणोंं�कोो सुुरक्षि�त करनेे केे लि ए**  <u>कु</u>छ व्यावहारिक प्रथम चरण प्रदान करता है और इसमें कुछ ऐसी कार्रवाइयाँ शामिल हैं ब्लूट्थ, WiFi (वाईफाई) और स्थान साझाकरण बंद करना; अपने उपकरण का नाम बदलना; स्पाइवेयर **और ऐप अनुमतियोंं ु�कीी जाँँ�च करनाा; और एक फ़ैै क्टरीी रीीसेेट करनाा।**

# यह आपके उपकरणों को सुरक्षित रखने के लिए सामान्य युक्तियाँ हैं। अलग उपकरणों के लिए विशेष चरण भिन्न हो सकते हैं और समय के साथ बदल सकते हैं।

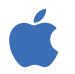

iPhones और iPads पर, आप आमतौर पर होम स्क्रीन पर "सेटिंग" टैप कर के, और फिर सर्च बार दिखाने के लिए नीचे की ओर स्वाइप करके एक सेटिंग ढूंढ सकते हैं। (सहायता केे लि�ए, http://tiny.cc/iphonesearch.) देेखेंं।)

Android उपकरणों पर, होम स्क्रीन से ऊपर की ओर स्वाइप करें: एक सर्च बार दिखाई देगा जिसमें लिखा होगा "अपना फोन खोजें और अधिक"। खोज बार में वह सेटिंग टाइप करें जिसे आप ढंढ रहे हैं।

# **जब आप ब्लूूटूूथ और WiFi काा उपयोोग न कर रहेे होंं तोो उन्हेंं � बंंद कर देंं।**

ब्लूटूथ और WiFi आपके उपकरण को अन्य उपकरणों के लिए दृश्यमान बना देते हैं। जब आप उनका उपयोग न कर रहे हों, तो <mark>से</mark>टिंग में जाकर या <mark>ब्लूटूथ</mark> और wifi आइकन पर टैप करके उन्हें बंद करें।

आप अपनी ब्लूटूथ सेटिंग (<mark>सेटिंग > ब्लूटूथ) पर भी जा सकते हैं और अपने फोन के साथ जुड़े किसी भी उपकरणों को देख सकते हैं। यदि</mark> कोई ऐसा हो जिसे आप न पहचानें, तो उन्हें अलग कर दें।

#### **स्थाान सााझााकरण बंंद करेंं**

यदि आपका फ़ोन बंद हो, तो भी स्थान साझाकरण और "फाइंड माई फ़ोन" जैसे ऐप काम करते रहते हैं, इसलिए आपको उन्हें सेटिंग में बंद करना होगा। iPhone पर, <mark>सेटिंग</mark> > गोपनीयता > स्थान सेवाएँ को खोलें, या "स्थान सेवाएँ" खोजें, और स्थान साझाकरण को बंद करें।

Android उपकरण पर, <del>मैप्स</del> खोलें, अपनी प्रोफ़ाइल तस्वीर पर और फिर स्थान साझाकरण पर टैप करें। जिस किसी व्यक्ति को आपका स्थान नहीं दिखाई देना चाहिए, उनकी प्रोफ़ाइल तस्वीर पर टैप करें और फिर "बंद करो" पर टैप करें।

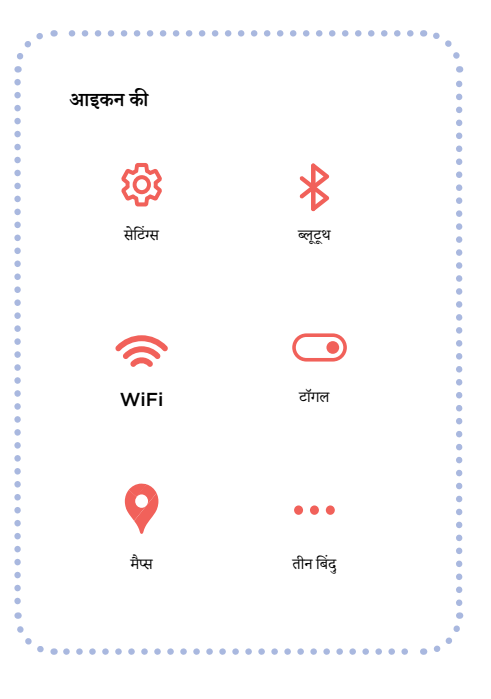

### **अपनेे उपकरणोंं काा � नााम बदलेंं**

भले ही आपने अपने फ़ोन का नाम कभी नहीं बदला हो, उसका तब भी एक नाम होता है जो उसकी पहचान करता है। iPhone पर, <mark>सेटिंग्स</mark> > सामान्य > अबाउट > नाम पर टैप करें, या "नाम" खोजें, और फिर एक नया नाम प्रविष्ट करें और "हो गया" पर टैप करें।

Android उपकरण पर, **सेेटिंंगं** > फोोन केे बाारेे मेंं -> उपकरण नााम पर टैैप करेंं, याा "नााम" खोोजेंं, और फिर नया नाम प्रविष्ट करें और "ठीक"पर टैप करें।

#### **स्पााइवेेयर केे लि ए जाँँ�च करेंं**

"स्पाइवेयर" का अर्थ है, ऐसे ऐप जो किसी अन्य व्यक्ति को आपके उपकरण की जाससी करने का अवसर प्रदान करते हैं। जाँच करें कि क्या कोई ऐसे ऐप मौजूद हैं जिन्हें आप नहीं पहचानते। iPhone पर, होम स्क्रीन पर दाईं ओर स्वाइप करें जब तक आपको ऐप लाइब्रेरी न दिखाई दे।

स्क्रीन के शीर्ष पर स्थित खोज बॉक्स पर टैप करें, फिर ऐप की सूची में स्क्रॉल करते हुए ऐसे सभी ऐप हटा दें जिन्हें आप नहीं पहचानते हैं।

Android उपकरण पर, <mark>सेटिंग</mark> > ऐप एवं सूचनाएँँ > सभी ऐप देखें पर जाएँँ, या "ऐप" खोजें।

कुछ ऐसे ऐप भी हैं, जैसे *Certo और Incognito* जिनका आप उपयोग कर सकते हैं, जो आपके उपकरण का स्पाइवेयर के लिए स्कैन करेंगे, लेकिन आपको अवगत होना चाहिए कि यह संभावना हो सकती है कि आपके फोन पर स्पाइवेयर अभी भी हो सकता है।

### **ऐप अनुमतियोंं ु�कीी जाँँ�च करेंं**

आप किसी भी ऐप को आपके स्थान जैसी बातें एकत्र करने या साझा करने से भी रोक सकते हैं। iPhone पर, प्रत्येक ऐप क्या साझा कर रहा है, यह देखने केे लिए <mark>तीन बिन्दु</mark> > गोपनीयता एवं सुरक्षा > ऐप गोपनीयता रिपोर्ट पर टैप करें, या "गोपनीयता रिपोर्ट" खोजें । सेटिंग बदलने के लिए प्रत्येक ऐप पर टैप करेंं।

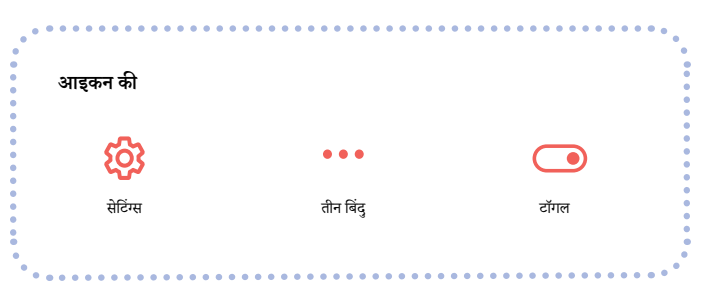

Android उपकरण पर, Play Store से *DuckDuckGo* ऐप को डाउनलोड करें और फिर उसे खोलें। <mark>सेटिंग</mark> > ऐप ट्रैकिंग संरक्षण पर टैप करें और फिर <mark>टॉगल</mark> को दाईं ओर सरकाएँँ।

#### **फ़ैै क्टरीी रीीसेेट**

यदि आपने बाकी सारी चीजें कर चुके हैं और आपको तब भी लगता है कि कोई आपके फ़ोन को ट्रैक कर रहा है, तो आप फ़ैक्टरी रीसेेट कर सकते हैं। हालाँँकि, इससे आपके फोन पर मौजूद किसी भी सबूत सहित सभी डेटा हटा दिया जाएगा। यदि आप अपना फ़ोन रीसेेट करते हैं, तो आप सहेजे गए बैकअप से पुनर्स्थापित नहीं कर सकते हैं क्योंंकि जो कुछ भी आपको ट्रैक कर रहा था वह दोबारा लोड हो सकता है: आपको पूरी तरह नए तौर पर आरंभ करना होगा।

यदि आप सुनिश्चित हैं कि आप ऐसा करना चाहते हैं, तो iPhone पर, आप <mark>सेटिंग्स</mark> > सामान्य > iPhone स्थानांतरित या रीसेेट करें पर, और फिर सभी सामग्री और सेटिंग्स मिटाएँ पर टैप कर सकते हैं। इस सेटिंग को ढूंढने के लिए आप "रीसेट" भी खोज सकते हैं।

यदि आपके पास iPhone है तो आप लॉकडाउन मोड को भी चालू कर सकते हैं, जो अधिकांश प्रकार के स्पाइवेयर से आपका बचाव कर सकता है। ऐसा करने से यह भी सीमित हो जाता है कि आप FaceTime और Safari जैसे ऐप्स का कितना उपयोग कर सकते हैं। लॉकडाउन मोड के बारे में अधिक जानकारी के लिए<https://support.apple.com/en-ca/HT212650>पर जाएँ।

Android उपकरण पर, पहले <mark>सेटिंग्स</mark> पर जाएँ और फिर "रीसेट" खोजें। "फ़ैक्टरी रीसेट" या "सभी डेटा मिटााएंं" जैैसेे जैैसेे परिणााम खोोजेंं और उस पर टैैप करेंं।

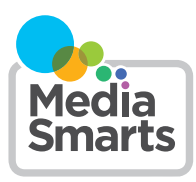

Financial contribution from

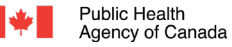

Agence de la santé publique du Canada

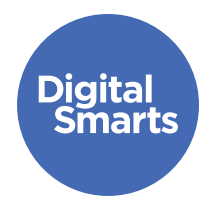

# **सुुरक्षि�त रूप सेे संंचाार करनाा**

यह संसाधन ऑनलाइन ट्रैकिंग के सामान्य रूपों से बचने के लिए सुरक्षित रूप से **ऑनलााइन संंचाार करनेे केे लि ए कुु छ व्याावहाारिक प्रथम चरण प्रदाान करताा हैै और ऐसीी प्रक्रि�यााओंंकेे बाारेे मेंं बतााताा हैै जैैसेे खाातोंं सेे � सााइन आउट करनाा, स्थाान**  साझाकरण बंद करना, गोपनीयता सेटिंग्स की समीक्षा करना, और पासवर्ड **बदलनाा।**

## यह आपके उपकरणों को सुरक्षित रखने के लिए सामान्य युक्तियाँ हैं। अलग उपकरणों के लिए विशेष चरण भिन्न हो सकते हैं और समय के साथ बदल सकते हैं।

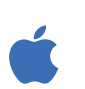

iPhones और iPads पर, आप आमतौर पर होम स्क्रीन पर "सेटिंग" टैप कर के, और फिर सर्च बार दिखाने के लिए नीचे की ओर स्वाइप करके एक सेटिंग ढूंढ सकते हैं। (सहायता के लि�ए, http://tiny.cc/iphonesearch.) देेखेंं।)

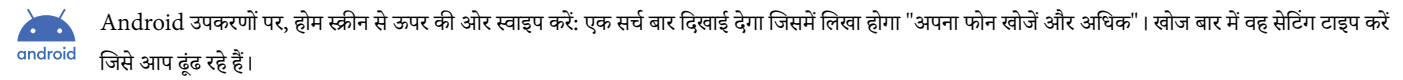

#### **सभीी खाातोंं सेे � सााइन आउट करनाा**

कुछ ऐप के मामले में आप एक से अधिक उपकरण पर साइन इन हो सकते हैं। Facebook पर सभी जगह साइन आउट ऐसे किया जाता है: तीन बिंदु पर टैप करें और फिर <mark>सेटिंग</mark>, फिर "पासवर्ड एवं सुरक्षा" और फिर "अकाउंट सेंटर" पर। "पासवर्ड एवं सुरक्षा" पर टैप करें और फिर "आप कहाँ लॉग इन हैं" पर टैप करें।

अब आपको अपने सभी *Facebook, Instagram* या *WhatsApp* खाते दिखाई देंगे। आप किन उपकरणों में लॉग इन हो, यह देखने के लिए प्रत्येक पर टैप करें, और फिर उन सभी के लिए "लॉग आउट" पर टैप करें जो आपका फ़ोन नहीं है।

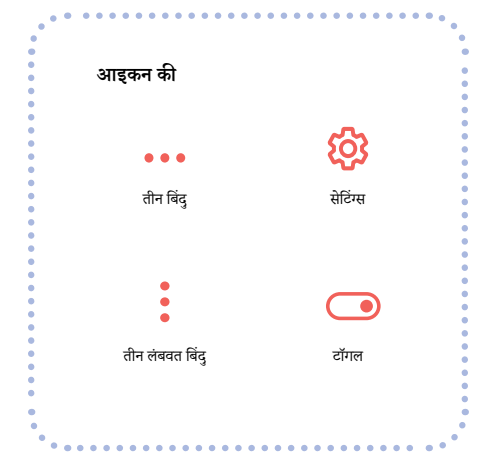

# **सोोशल मीीडि�याा मेंं स्थाान सााझााकरण बंंद करेंं**

यह महत्वपूर्ण है यदि आप Snapchat का उपयोग करते हैं, जोकि दर्शाता है कि आप मैप पर कहाँ हैं। ऐसा करने के लिए, Snapchat खोलें और अपने प्रोफ़ाइल आइकन पर टैप करें । इसके बाद ऊपर दाईं ओर तीन लंबवत बिंदु पर टैप करें और स्क्रॉल करते हुए नीचे "कौन कर सकता है…" अनुभाग पर जाएँ। यदि आप "मेरा स्थान देखें" पर टैप करते हैं तो एक पॉप-अप दिखाई देगा जिसमें लिखा होगा "घोस्ट मोड"। इसको को "चालू" पर टॉगल करें।

*Facebook या Instagram* पर, आप <mark>सेटिंग</mark> > गोपनीयता > लोकेशन सर्विसेज पर टैप करके और फिर उसके निकट <mark>टॉगल</mark> पर टैप करके स्थान को बंद कर सकते हैं। अधिकांश अन्य सोशल नेटवर्क इसे "गोपनीयता" या "सुरक्षा" जैसी सेटिंग के भीतर इस प्रकार के स्थानों पर रखते हैंं।

# **गोोपनीीयताा सेेटिंंग्स ं कीी समीीक्षाा करेंं**

आपके सभी सोशल नेटवर्क खातों में गोपनीयता सेटिंग होते हैं, जिन्हें आप आमतौर पर <mark>सेटिंग्स</mark> और फिर "गोपनीयता," "गोपनीयता एवं सुरक्षा" या "दर्शक" जैसे कुछ सेटिंग टैप करके पहुँच सकते हैं। यह सुनिश्चित करें कि यह केवल वही दिखाने के लिए सेट किया हुआ है जो आप मित्नों पर पोोस्ट करतेे हैंं।

# **क्लााउड स्टोोरेेज पर पाासवर्डड बदलेंं**

यदि आप अपनी तस्वीरों या वीडियो के लिए *iCloud* या Google Drive जैसे किसी क्लाउड स्टोरेज का उपयोग करते हैं, तो सुनिश्चित करें कि आपने पासवर्ड बदल दिया है ताकि कोई अन्य व्यक्ति इस तक न पहुँच सके।

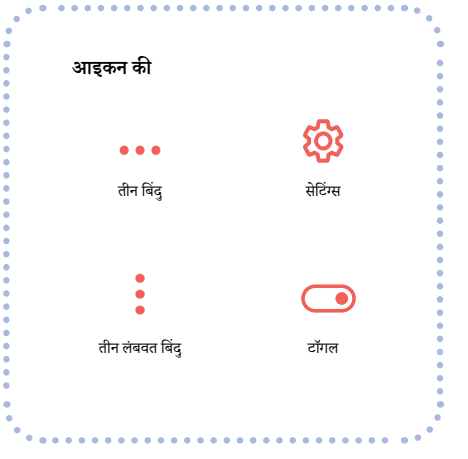

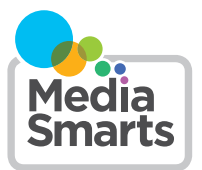

Financial contribution from

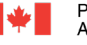

Public Health Agence de la santé<br>Agency of Canada publique du Canada

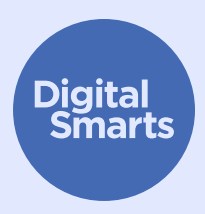

# **सुुरक्षि�त रूप सेे ब्रााउज़ करनाा**

यह संसाधन ऑनलाइन ट्रैकिंग के सामान्य रूपों से बचने के लिए सुरक्षित रूप से ऑनलाइन ब्राउज़ करने के **लि ए कुु छ व्याावहाारिक प्रथम चरण प्रदाान करताा हैै, और गोोपनीीयताा-केंंद्रि�त ब्रााउज़रोंं काा उपयोोग � करनेे, निजीी/ गुुप्त ब्रााउज़िंंग, इ ज़िंं तिहाास सााफ़ करनाा, और गुुमनााम ईमेेल और मजबूूत पाासवर्डडकेे सााथ सााइन इन करनेे जैैसीी प्रक्रि�यााओंंकेे बाारेे मेंं बतााताा हैै।**

# यह आपके उपकरणों को सुरक्षित रखने के लिए सामान्य युक्तियाँ हैं। **अलग उपकरणोंं�केे लि ए विशेेष चरण भि�न्न होो सकतेे हैंं और समय केे सााथ बदल सकतेे हैंं।**

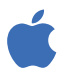

iPhones और iPads पर, आप आमतौर पर होम स्क्रीन पर "सेटिंग" टैप कर के, और फिर सर्च बार दिखाने के लिए नीचे की ओर स्वाइप करके एक सेटिंग ढूंढ सकते हैं। (सहाायताा केे लि�ए, http://tiny.cc/iphonesearch.) देेखेंं।)

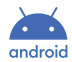

Android उपकरणों पर, होम स्क्रीन से ऊपर की ओर स्वाइप करें: एक सर्च बार दिखाई देगा जिसमें लिखा होगा "अपना फोन खोजें और अधिक"। खोज बार में वह सेटिंग टाइप करें जिसे आप ढूंढ रहे हैं।

# **ऐसेे ब्रााउज़र काा उपयोोग करेंं जोो गोोपनीीयताा कोो महत्वताा देेतेे हैंं।**

 $\emph{Firefox}$  और  $\emph{DuckG}o$  जैसे ब्राउज़र गोपनीयता को ध्यान में रखकर डिज़ाइन किए गए हैं, इसलिए वे आपको कम-से-कम ट्रैक करते हैं। अपने उपकरण के साथ आए ब्राउज़र केे स्थान पर उनमें से किसी एक को आज़माएँँ।

# **निजीी याा गुुमनााम ब्रााउज़िंंगज़िंं**

अधिकांश ब्राउज़रों में <mark>निजी</mark> या गुमनाम मोड होता है। यह मोड ब्राउज़र को आपके द्वारा देखी गई साइटों को रिकॉर्ड करने से रोकता है, परंतु यह उन साइटों (या आपके इंटरनेट प्रदाता, या आपके उपकरण पर अन्य ऐप) को रिकॉर्ड करने से नहीं रोकता है कि आप क्या कर रहे हैं।

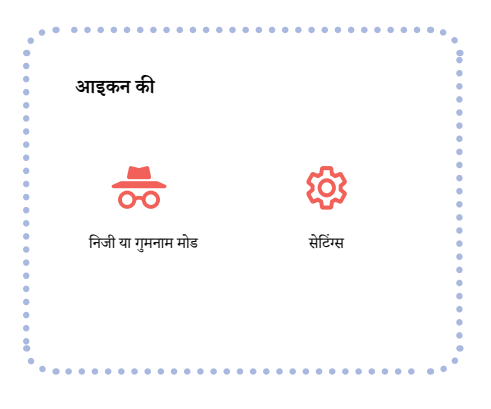

O

#### **अपनाा इतिहाास सााफ़ करेंं**

 $\ddotsc$ 

"इतिहास" खोजें। यदि आपका *Google* खाता है, तो आप अपना Google और *YouTube* इतिहास भी साफ़ कर सकते हैं। myactivity.google.com पर जाएँ और "वेब एवं ऐप गतिविधि", "स्थान इतिहास" और "YouTube इतिहास" को बंद कर दें।

Safari पर अपना ब्राउज़र इतिहास साफ़ करने के लिए, <mark>सेटिंग्स</mark> पर टैप करें, फिर Safari > इतिहास और वेबसाइट डेटा साफ़ करें पर टैप करें, या "वेबसाइट डेटा" खोजें।

#### **एक गुुमनााम ईमेेल सेे सााइन इन करेंं**

कई वेबसाइट और सेवाएँँ साइन अप करने के लिए आपको एक ईमेल पता प्रदान करने की माँग करती हैं। यदि आपको सत्यापन लिंक पर क्लिक करने की आवश्यकता नहीं है, तो आप Sharklasers.com पर बनाए गए नकली ईमेल पता का उपयोग कर सकते हैं।

आप एक निःशुल्क, निजी और सुरक्षित Protonmail ईमेल पता भी बना सकते हैं, ताकि आपको किसी ऐसे पता का उपयोग न करना पड़े जिसे कोई और पहचान सके।

#### **मजबूूत पाासवर्डड काा उपयोोग करेंं**

आप एक यादगार वाक्यांश (जैसे "मुझे केले पसंद हैं") से आरंभ करके और फिर कुछ अक्षरों को संख्याओं या वर्णों (जैसे तारांकन या विस्मयादिबोधक चिह्न भी) इसे !L1keBan@nas बना सकते हैं।

परंतु अलग-अलग खातों के लिए एक ही पासवर्ड का उपयोग न करें। यह अत्यंत महत्वपूर्ण है कि अपने मुख्य ईमेल खाते के लिए एक अलग मजबूत पासवर्ड का उपयोग करें, क्योंकि खाता पुनर्प्राप्ति के ईमेल वहीं भेजे जाएँगे। आप *1Password* जैसे पासवर्ड मैनेजर का भी उपयोग कर सकते हैं। यदि आप ऐसा करते हैं, तो उह सुनिश्चित करें कि इसके लिए आप जिस पासवर्ड का उपयोग कर रहे हैं वह मजबूत है और आपके अन्य सभी पासवर्ड से अलग है।

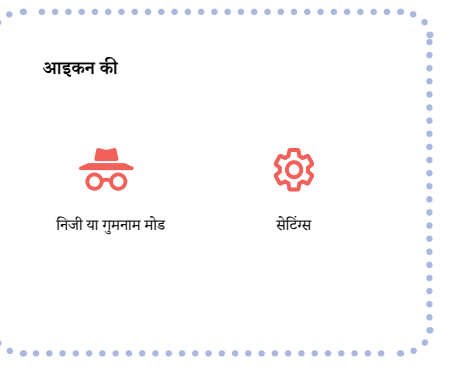

 $\mathcal{L}_{\text{max}}$ 

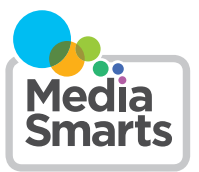

Financial contribution from

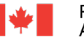

Public Health Agence de la santé<br>Agency of Canada publique du Canada